# **PLC Configuration Notes**

# **1. DB property**

Select the DB in the left pane under "Program blocks" and press Alt-Enter (or in the contextual menu select "Properties…")

Uncheck Optimized block access, by default it's checked.

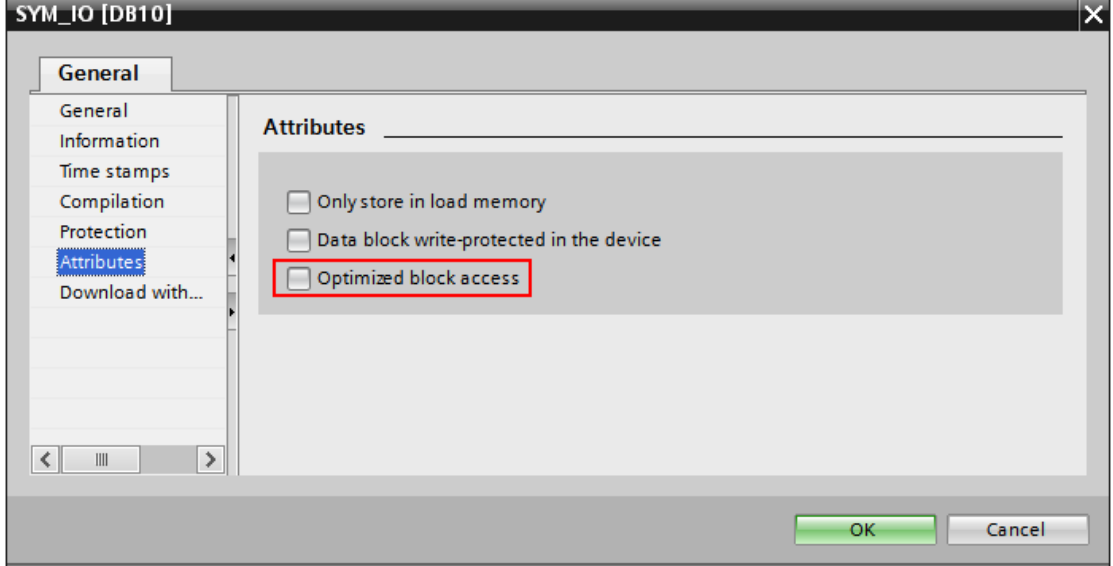

#### **2. Protection**

Select the CPU project in the left pane and press Alt-Enter (or in the contextual menu select "Properties…")

In the item Protection, select "Full access" and Check "Permit access with PUT/GET …." as in figure.

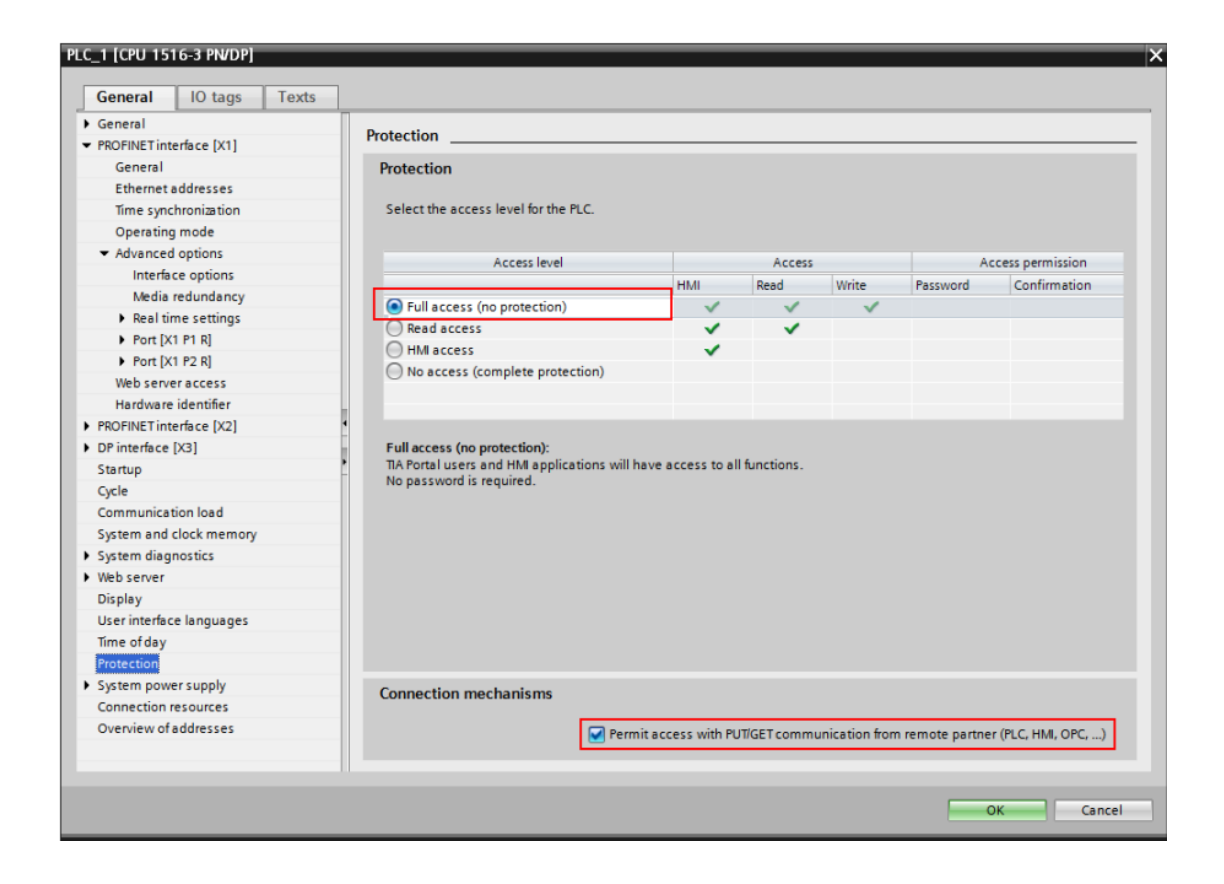

# **Edgelink Configuration**

### **1. Add device**

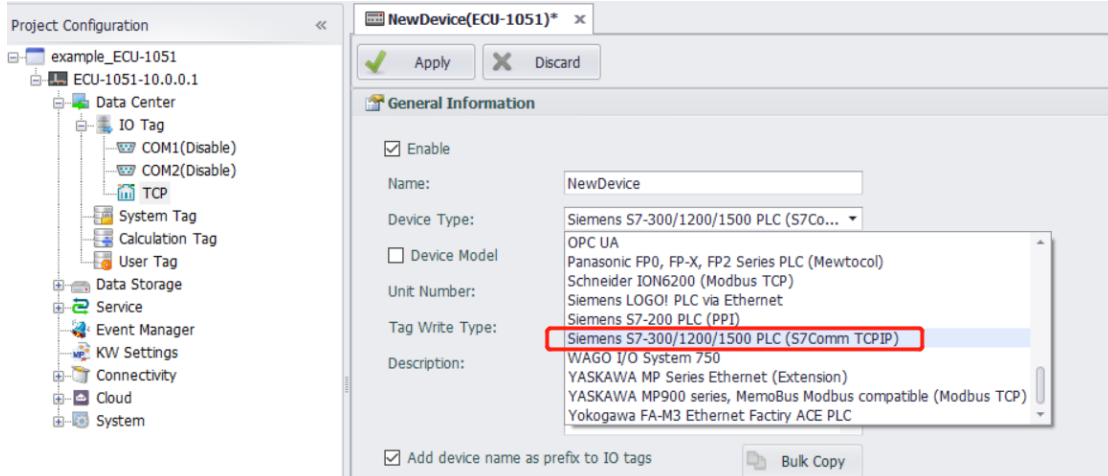

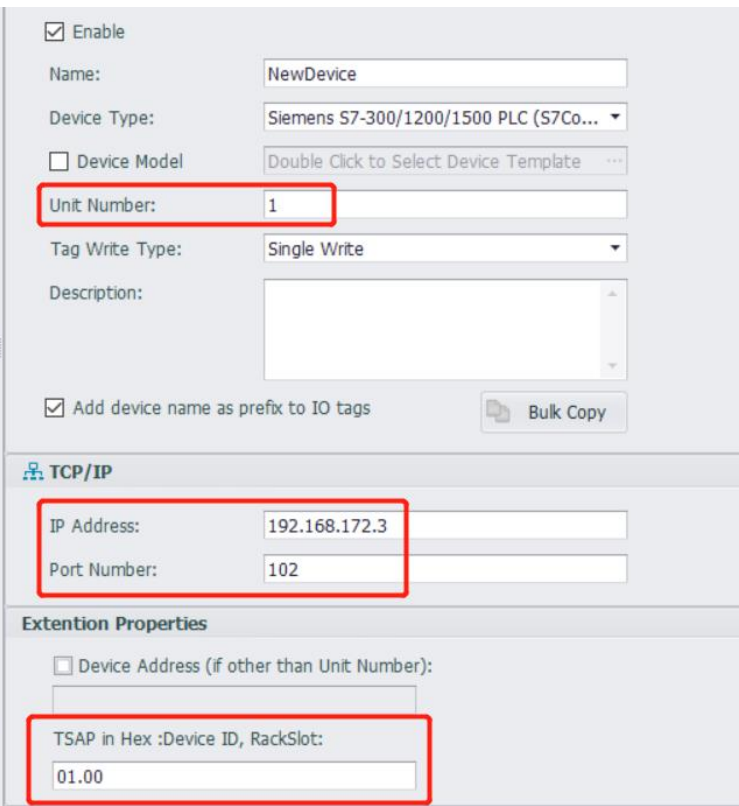

Unit Number: Not the same as other device in the same interface is ok. IP Address: The IP of the PLC.

Port Number: Default port of S7 series PLC is 102. TSAP: S7-1200/1500 is generally fixed 01.00

# **2. Add Tags**

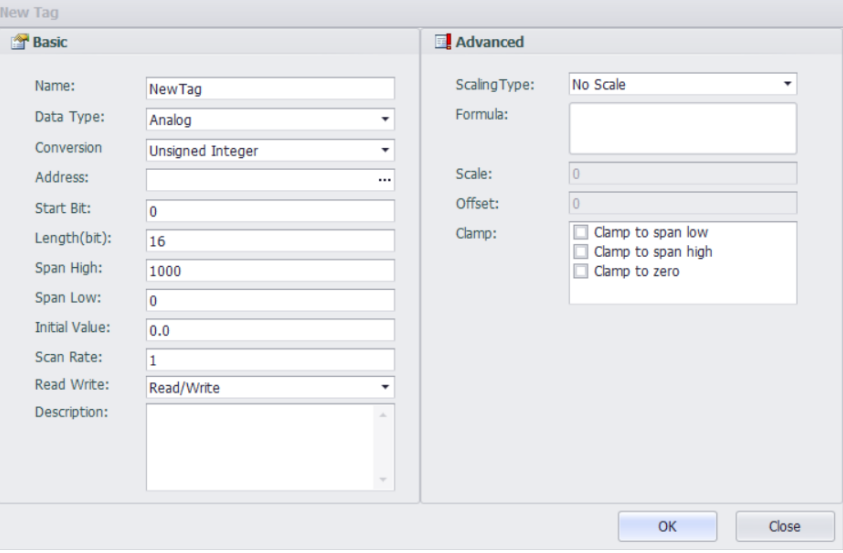

The format of address is "DB block, Offset" Below is the details:

# 1)**Analog Configuration**

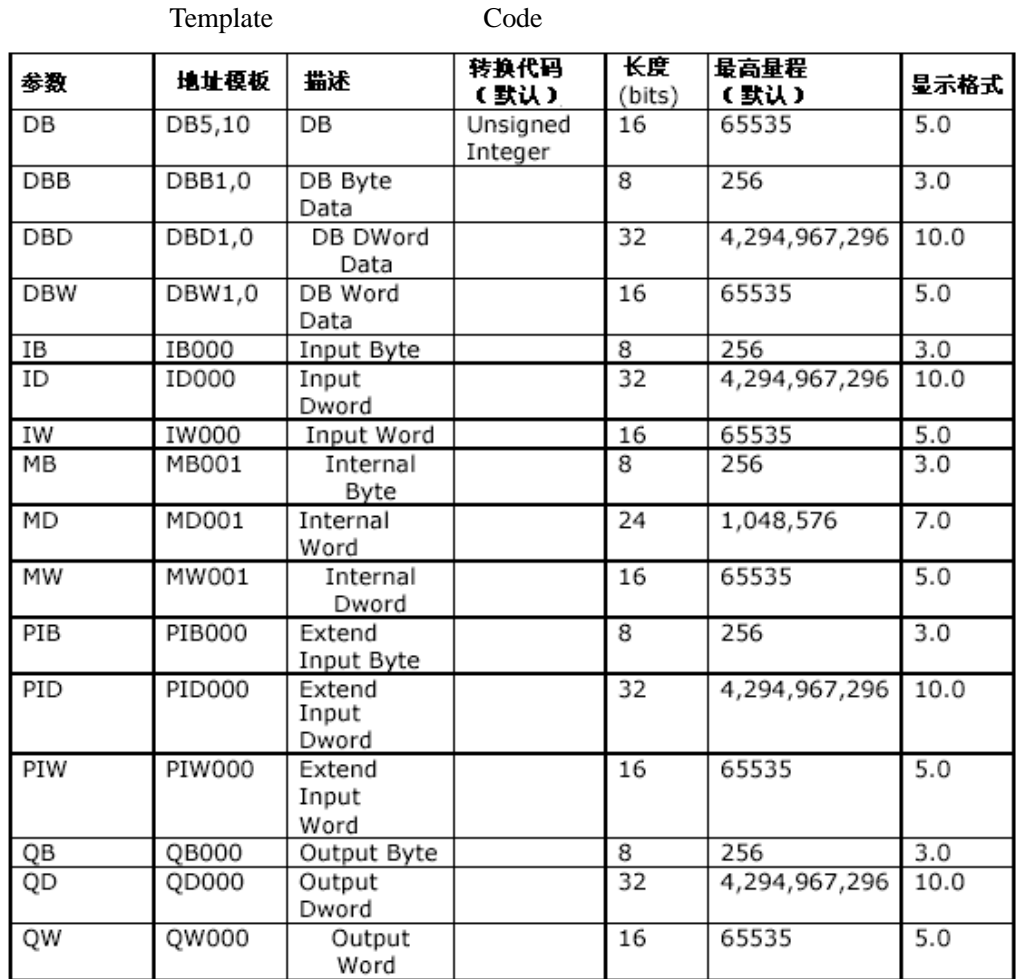

Parameter Address Description Conversion Length

Example: There is a variable "abc" in DB1 which is int and the offset is 8. So the address should be DBW1,8.

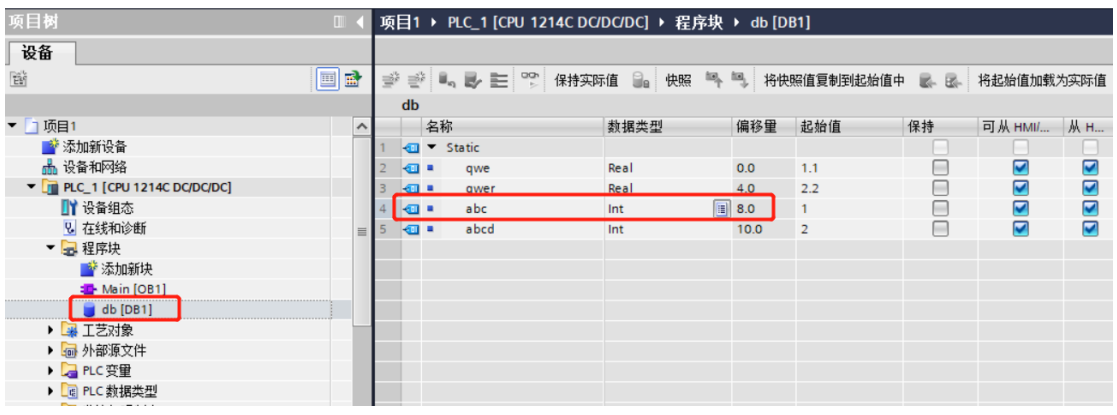

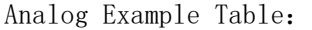

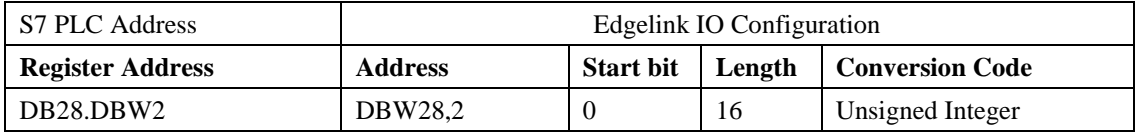

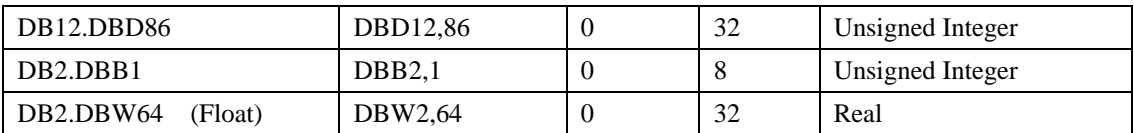

# 2)**Discrete Configuration**

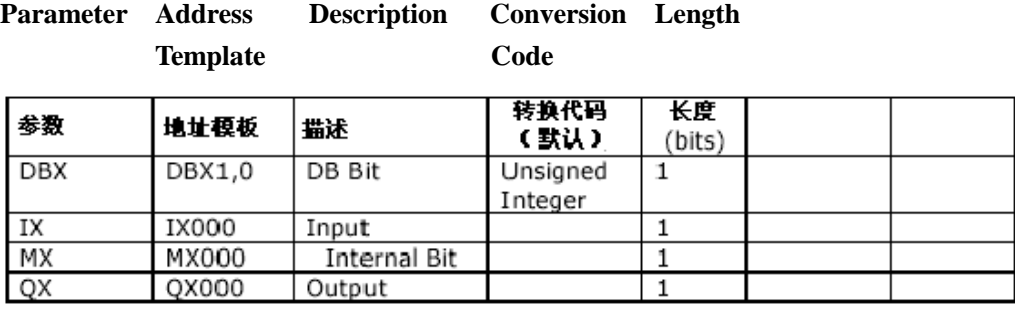

Discrete Example Table:

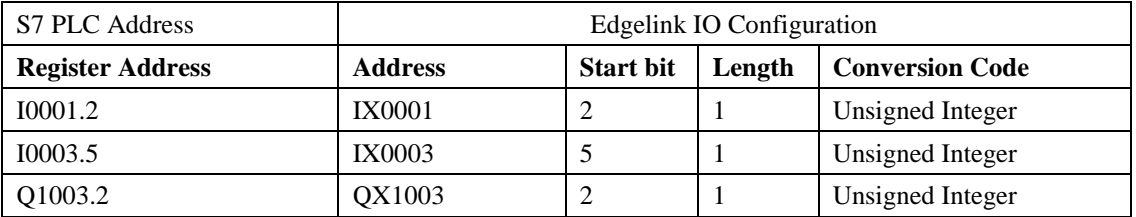